# **PUBLIC HEARING**

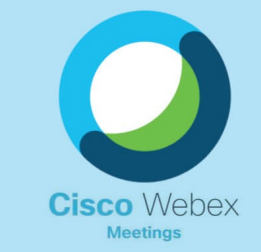

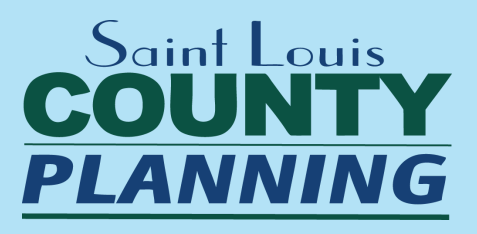

### **INSTRUCTIONS ON PARTICIPATING**

## **INSTALL WEBEX MEETINGS 1**

#### WE RECOMMEND YOU INSTALL THE APP PRIOR TO APRIL 19

- Webex can be used on your home computer, smartphone, or tablet.
- For computers and laptops, visit: webex.com/downloads.html/ Choose Webex Meetings and follow download prompts
- For smartphones, visit the App Store and search "Cisco Webex Meeting"

## **2 ATTEND VIRTUAL MEETING ON APR <sup>19</sup>**

#### PARTICIPATE VIA COMPUTER OR PHONE (CALL-IN IS AUDIO ONLY)

Visit stlouiscountymo.gov/st-louis-county-public-notices/ and click "**Planning Commission Public Hearing**" at 6:50 p.m.

Join event

**Webex Meetings** 

Download for Windows

- Or enter the Event Number in the Webex App you've downloaded Event Number (Access Code): 132 156 8886 Event Password: pcph0419
- Or Call 1-408-418-9388 and enter the Access Code and Password (72740419 numerically)

### **3 PARTICIPATE**

#### PARTICIPANTS WILL BE MUTED UPON JOINING THE VIDEOCONFERENCE

After the petitioner's presentation, the Commission will accept comments from the audience. You will only be allowed to speak one time for 3 minutes. If you would like to speak:

Find your name on the participants list, hover over your name. The raise hand icon will appear.

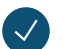

Click the icon which will place the hand icon next to your name.

If you call-in using the toll number and would like to make a comment, you **must connect by 6:50 pm** so staff can take your name down. Webex will not show your name or phone number if you call in.

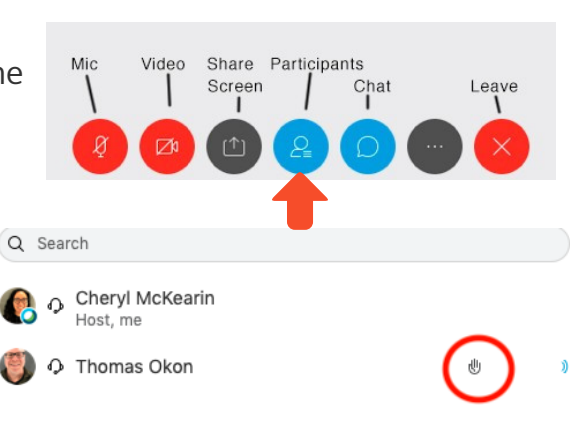